## Google Classroom Guide For Parents

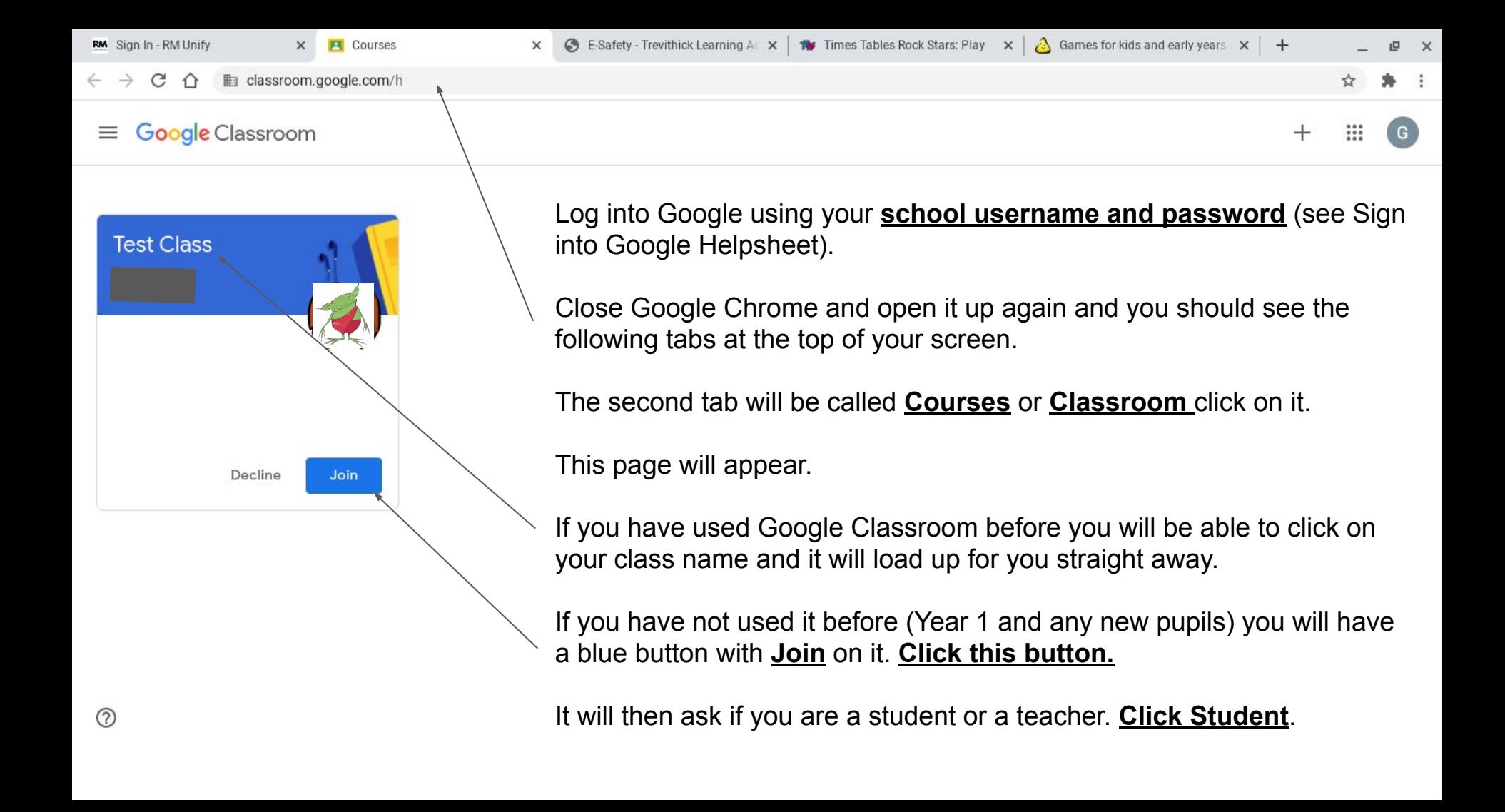

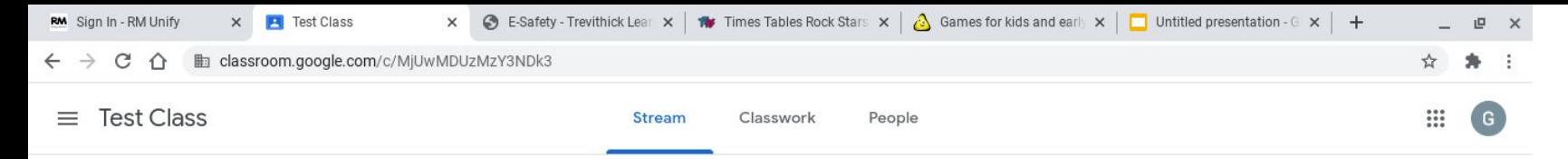

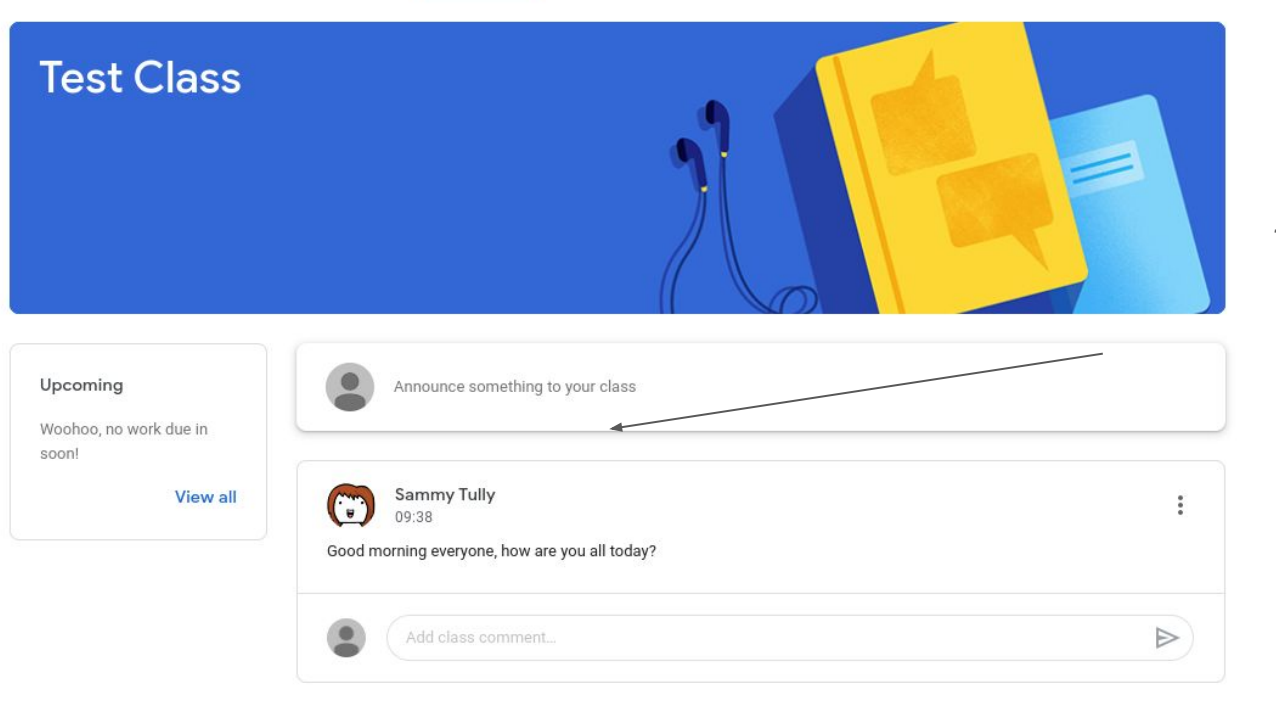

⊚

Once you have joined your classroom, you will see the Stream.

This is where you will find messages from your teacher along with any work they have set.

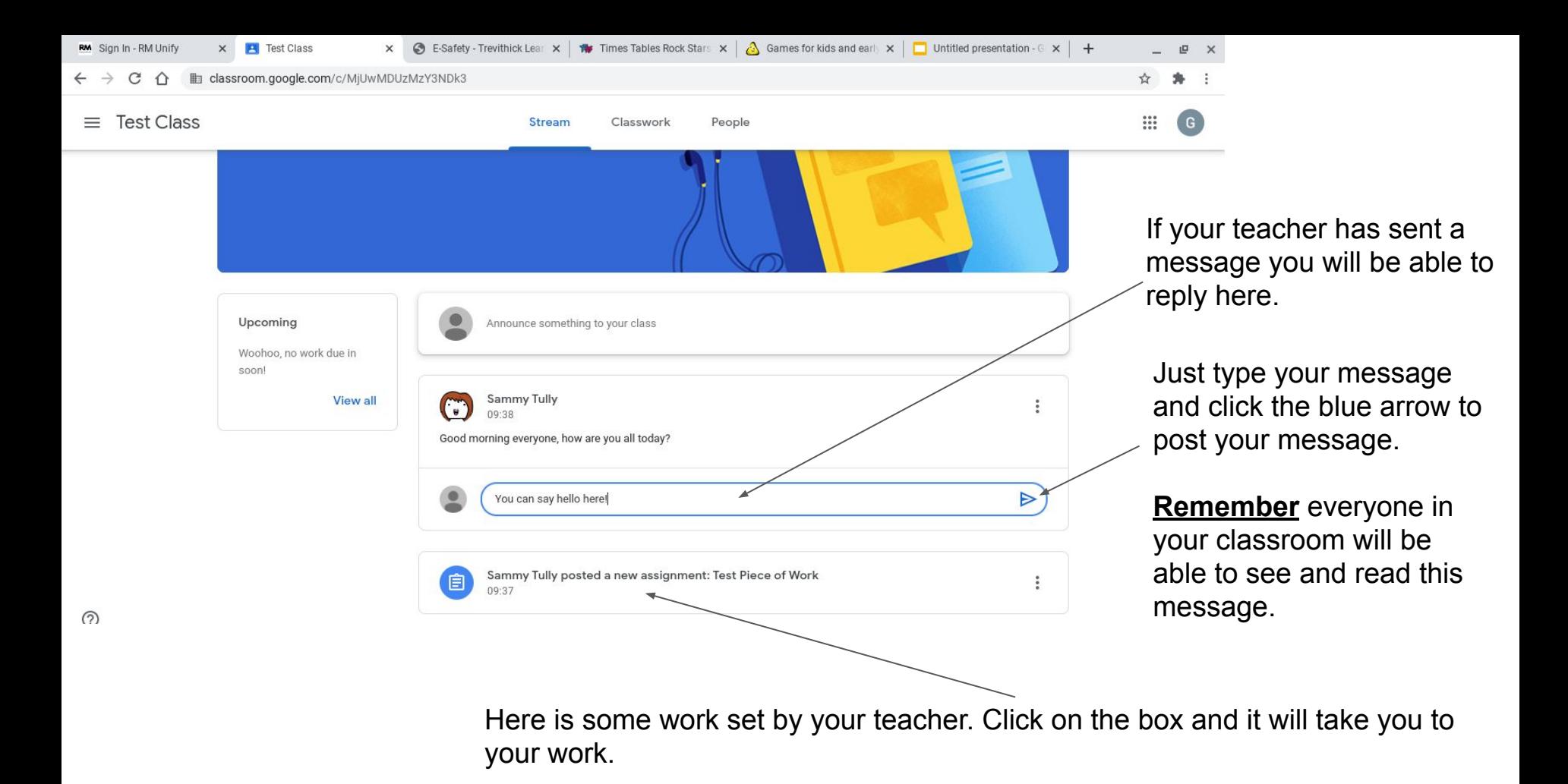

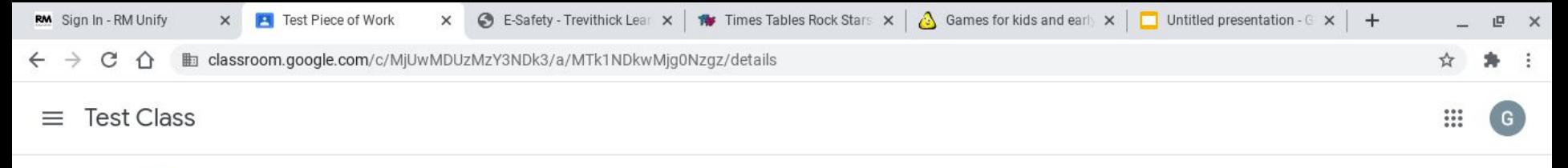

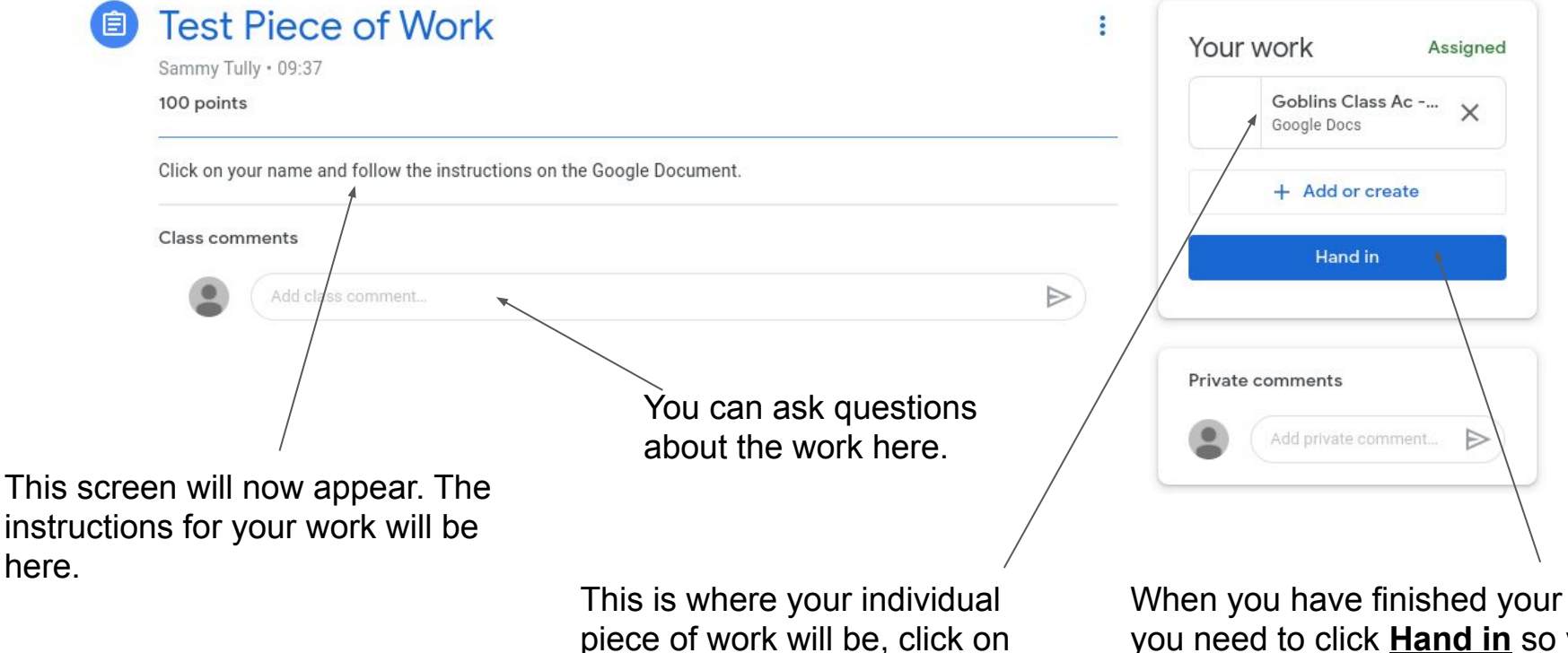

piece of work will be, click on your name and a document will load up.

When you have finished your work you need to click **Hand in** so your teacher knows that you have completed it.

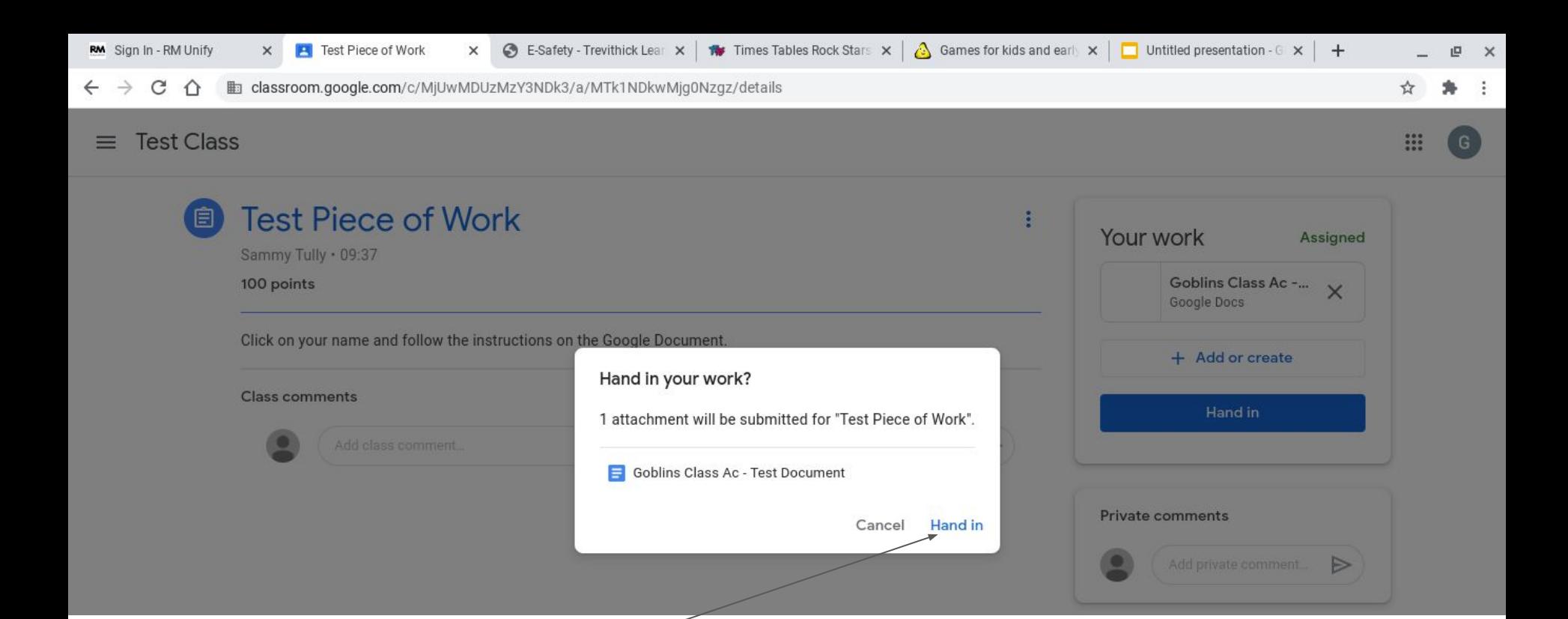

When you click **Hand in** this box will appear, click **Hand in**.

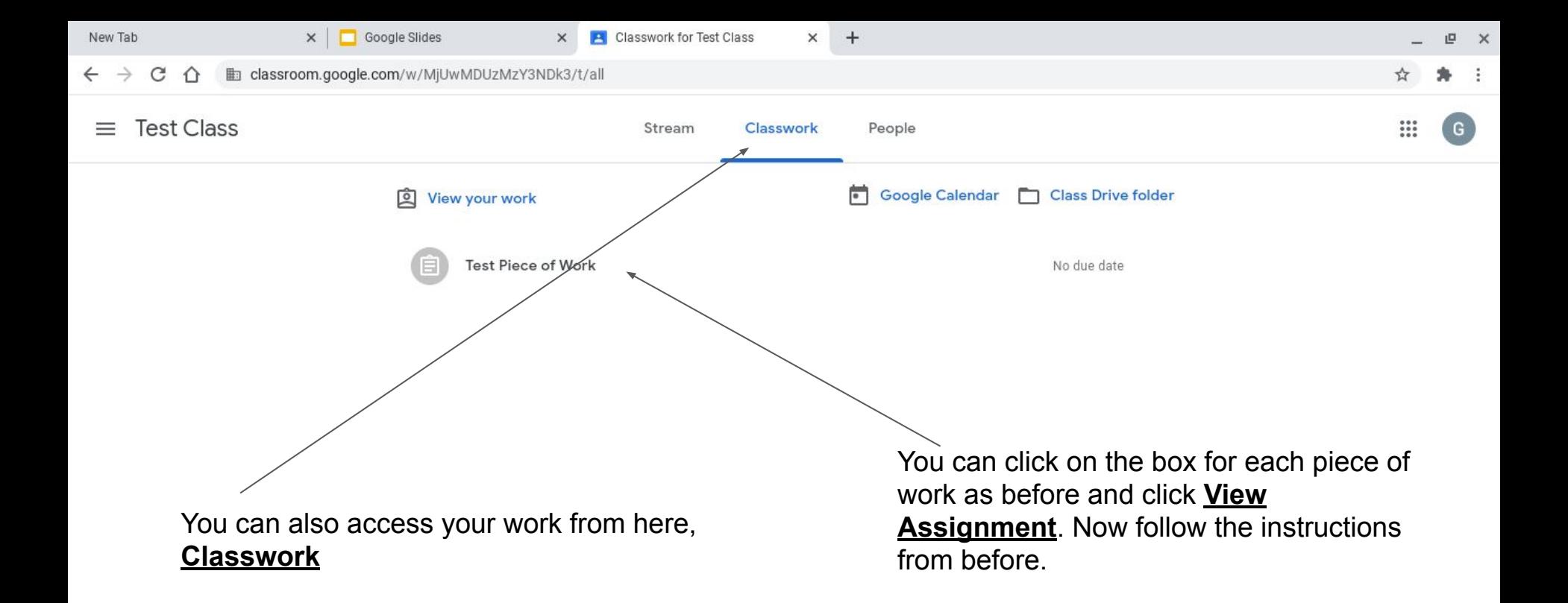